ФИО: Андрей Драгомирович Хлутков **Федеральное государственное бюджетное образовательное учреждение высшего образования «РОССИЙСКАЯ АКАДЕМИЯ НАРОДНОГО ХОЗЯЙСТВА И ГОСУДАРСТВЕННОЙ СЛУЖБЫ ПРИ ПРЕЗИДЕНТЕ РОССИЙСКОЙ ФЕДЕРАЦИИ»** Документ подписан простой электронной подписью Информация о владельце: Должность: директор Дата подписания: 15.03.2024 20:15:40 Уникальный программный ключ: 880f7c07c583b07b775f6604a630281b13ca9fd2

# **СЕВЕРО-ЗАПАДНЫЙ ИНСТИТУТ УПРАВЛЕНИЯ – филиал РАНХиГС**

кафедра экономики

 $\mathcal{L}_\mathcal{L} = \{ \mathcal{L}_\mathcal{L} = \{ \mathcal{L}_\mathcal{L} = \{ \mathcal{L}_\mathcal{L} = \{ \mathcal{L}_\mathcal{L} = \{ \mathcal{L}_\mathcal{L} = \{ \mathcal{L}_\mathcal{L} = \{ \mathcal{L}_\mathcal{L} = \{ \mathcal{L}_\mathcal{L} = \{ \mathcal{L}_\mathcal{L} = \{ \mathcal{L}_\mathcal{L} = \{ \mathcal{L}_\mathcal{L} = \{ \mathcal{L}_\mathcal{L} = \{ \mathcal{L}_\mathcal{L} = \{ \mathcal{L}_\mathcal{$ 

#### УТВЕРЖДЕНА

решением методической комиссии по направлению подготовки 38.03.01 Экономика Протокол №1 от «28» августа 2019 г.

в новой редакции Протокол № 3 от «28» апреля 2020 г.

#### **РАБОЧАЯ ПРОГРАММА ДИСЦИПЛИНЫ**

Б1.Б.06 Экономическая информатика *(индекс, наименование дисциплины, в соответствии с учебным планом)*

38.03.01 Экономика

*(код, наименование направления подготовки)*

«Экономика предприятий и организаций» *(профиль)*

> бакалавр *(квалификация)*

Очная *(формы обучения)*

Год набора – 2020

Санкт-Петербург, 2020 г.

#### **Авторы – составители:**

кандидат технических наук, доцент кафедры системного анализа и информатики

Никишов Сергей Иванович

старший преподаватель кафедры бизнесинформатики

Лахманова Ирина Евгеньевна

**Заведующий кафедрой** экономики, к.э.н., доцент Кроливецкая Светлана Мироновна  *(наименование кафедры) (ученая степень и(или) ученое звание) (Ф.И.О.)*

## **Содержание**

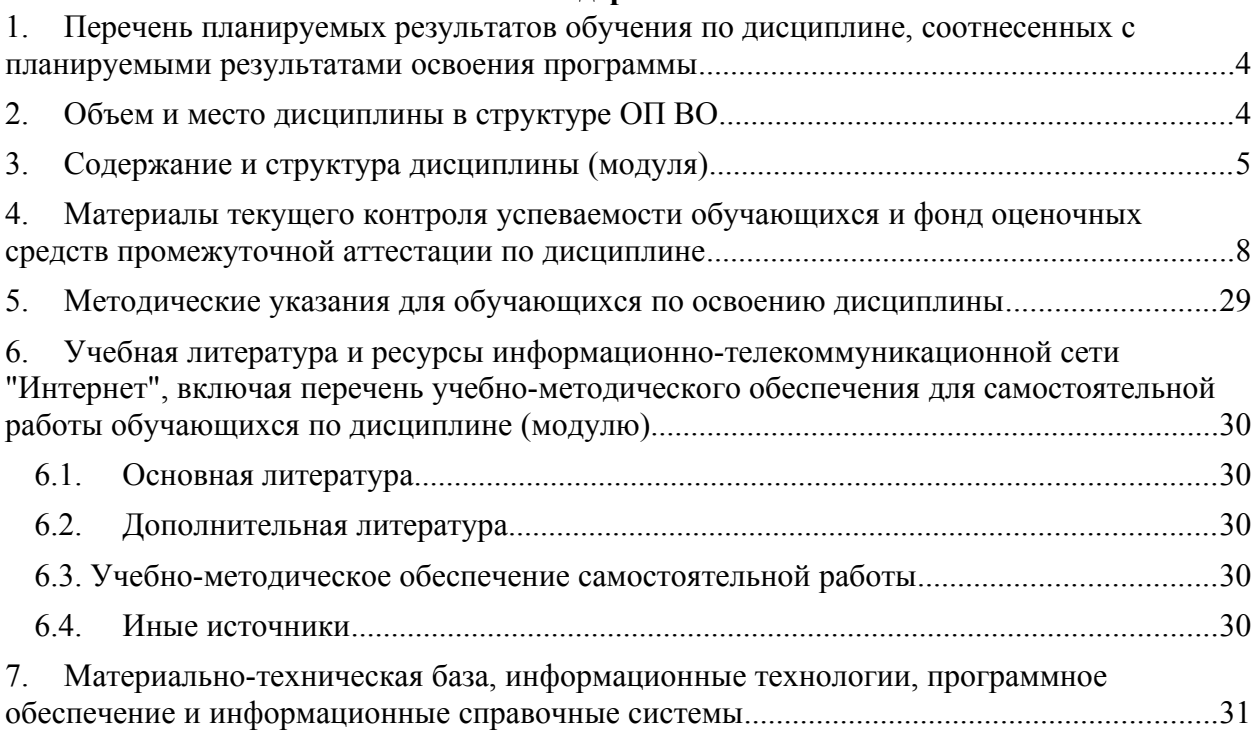

## <span id="page-3-0"></span>**1. Перечень планируемых результатов обучения по дисциплине, соотнесенных с планируемыми результатами освоения программы**

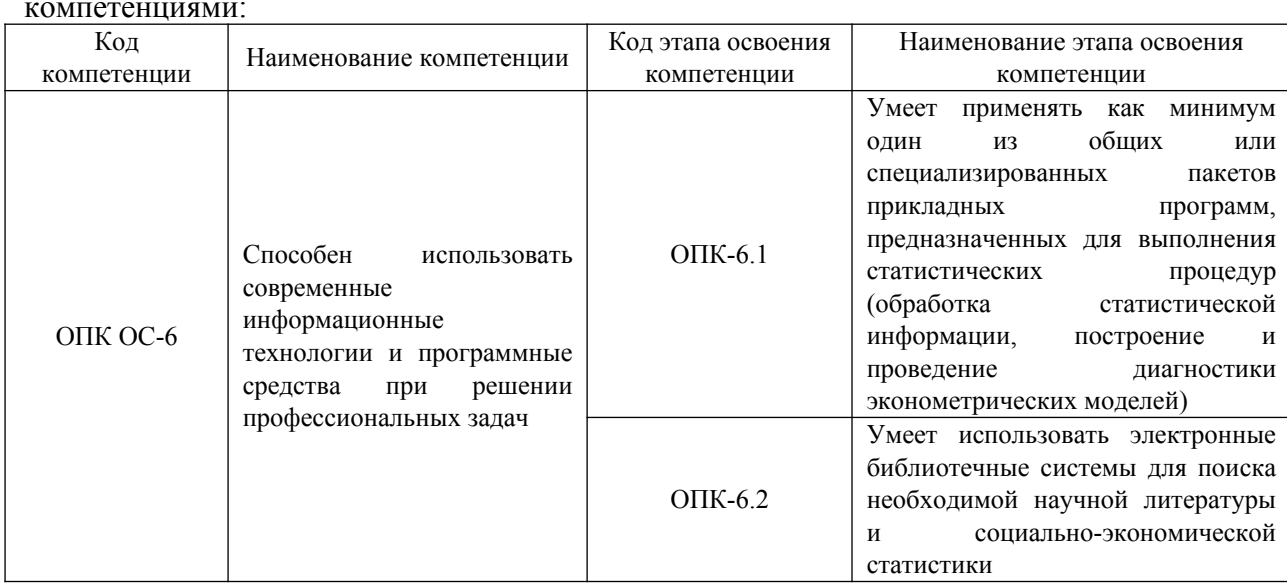

Дисциплина «Экономическая информатика» обеспечивает овладение следующими компетенциями:

#### В результате освоения дисциплины у студентов должны быть сформированы:

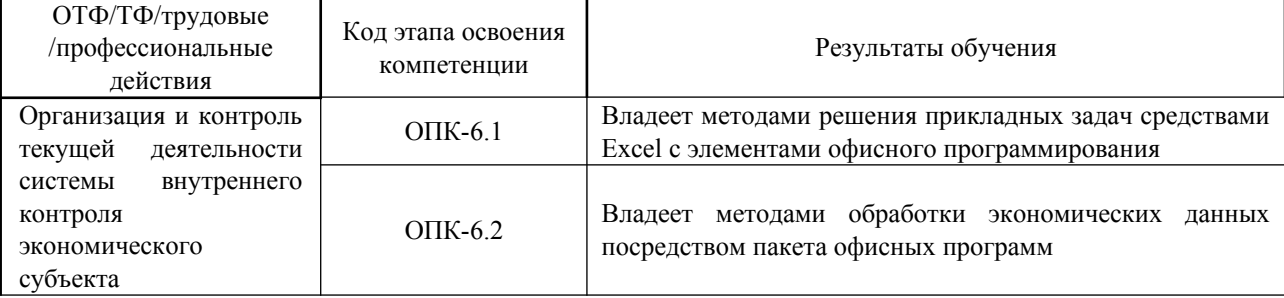

#### <span id="page-3-1"></span>**2. Объем и место дисциплины в структуре ОП ВО**

**Объем дисциплины:** 9 з.е. (324 ак. часа или 243 астр. часа). В целях планирования, при расчете структуры дисциплины применены академические часы (ак.ч.).

Данная дисциплина частично реализуется с применением дистанционных образовательных технологий (далее – ДОТ) в Системе дистанционного обучения Академии (далее - СДО). Материалы дисциплины размещены по адресу [https://lms.ranepa.ru.](https://lms.ranepa.ru/)

Количество академических часов, выделенных на лекции и практические занятия – 128 ак.ч., на самостоятельную работу обучающихся - 152 ак.ч.

#### **Место дисциплины в структуре ОП ВО:**

Дисциплина относится к базовой части и реализуется в 1 и 2 семестре после изучения дисциплин:

информатика (в объеме школьной программы)

# <span id="page-4-0"></span>**3. Содержание и структура дисциплины (модуля)**

*для очной формы обучения*

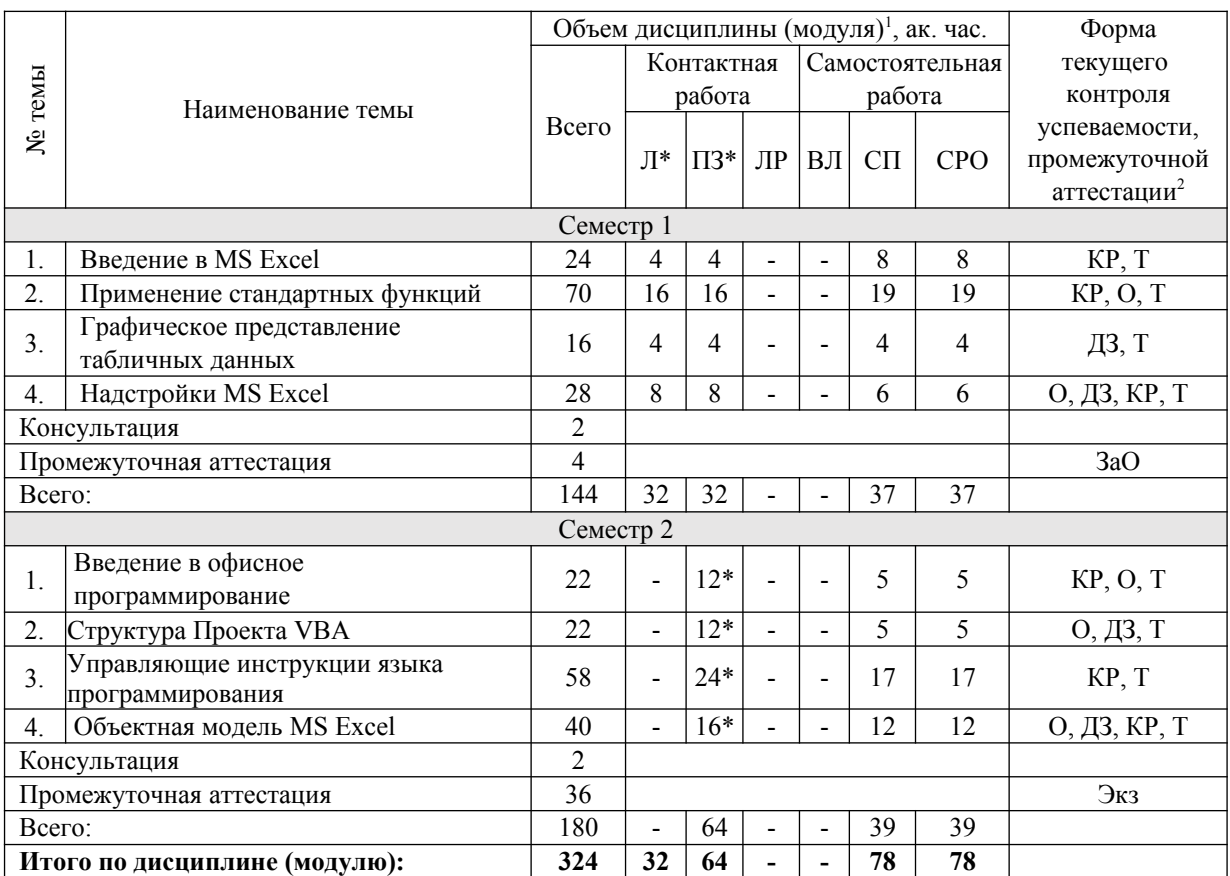

*Примечание 1- виды учебной деятельности, предусмотренные дисциплиной (модулем)*: Л – лекции, ПЗ – практические занятия, ЛР – лабораторная работы, ВЛ – видео лекции, СП – самопроверка, СРО – самостоятельная работа обучающегося.

*Примечание 2 - формы текущего контроля успеваемости*: О – опрос, ДЗ – домашнее задание, КР – контрольная работа, Т – тестирование.

*Примечание 3 - формы промежуточной аттестации:* ЗаО – зачет с оценкой, Экз – экзамен. \**- ДОТ в СДО.*

#### **Содержание дисциплины**

#### *Содержание модуля 1*

#### **Тема 1. Введение в MS Excel.**

*Лекция 1*. Знакомство с MS Excel. Интерфейс, настройка интерфейса, режимы работы. Ввод данных, редактирование, форматирование, одновременный ввод, выравнивание ширины столбцов и высоты строк, выделение ячеек, диапазонов, групп. Автозаполнение, автосписки. Форматы данных. Адресация ячеек, абсолютные и относительные адреса ячеек. Формулы.

*Лекция 2*. Группировка данных. Структура документа. Вставка и импорт рисунков. Рисование встроенным графическим редактором. Создание именованных ячеек и диапазонов. Примеры использования. Дополнительные возможности Excel. Орфография, параметры проверки, автозамена. Работа с шаблонами. Работа с объектами OLE. Уравнения. Редактор символов. Добавление элементов управления на лист.

#### **Тема 2. Применение стандартных функций**

*Лекция 3*. Мастер функций. Аргументы функций. Логические функции ЕСЛИ, И, ИЛИ. Примеры использования функций.

*Лекция 4*. Текстовые функции. Обработка данных: объединение и разделение данных. Решение системы линейных уравнений матричным методом. Проверка данных.

*Лекция 5*. Математические функции. Подбор параметра. Таблица данных. Примеры решения задач.

*Лекция 6*. Функции «Ссылки и массивы»: ВПР, ГПР, ДВССЫЛ. Динамические списки. Функции ИНДЕКС и ПОИСКПОЗ.

*Лекция 7*. Пользовательские форматы данных.

*Лекция 8*. Консолидация данных. Работа со ссылками и диапазонами. Автофильтры и фильтрация данных. ABC-анализ. Расширенные фильтры. Функция «Промежуточные.Итоги».

*Лекция 9*. Формулы массива. Сравнение диапазонов. Пользовательское условное форматирование, Ввод данных с помощью формы. Спарклайны. Защита пользовательских диапазонов.

*Лекция 10*. Работа с датой и временем. Дополнительные функции.

#### **Тема 3. Графическое представление табличных данных**

*Лекция 11*. Диаграммы. Способы построения, типы диаграмм, форматирование, редактирование данных. Использование мастера диаграмм. Режимы редактирования. Изменение диаграмм. Расширенные возможности построения диаграмм. Создание динамических диаграмм. Создание вафельных диаграмм.

*Лекция 12*. Сводные таблицы. Конструктор сводных таблиц. Настройка сводных таблиц. Построение сводных диаграмм.

#### **Тема 4. Надстройки MS Excel**

*Лекция 13*. Надстройка «Поиск решения». Решение уравнений и прикладных задач. Решение систем уравнений с помощью надстройки «Поиск решения».

*Лекция 14*. Надстройка «Power pivot»

*Лекция 15*. Надстройка «Power view»

*Лекция 16*. Надстройка «Power query»

#### *Содержание модуля 2*

#### **Тема 1. Введение в офисное программирование.**

*Лекция 1*. Введение в офисное программирование. VB и VBA. Стили программирования. ООП. История Программных средств. Демонстрация возможностей VBA. Алгоритмы. Свойства алгоритмов, Условные обозначения. Составление алгоритмов.

*Лекция 2*. Этапы создания программы. Макросы, макрорекордер. Назначение макросов объектам. Способы запуска макросов, редактора. Окна редактора. Настройка редактора.

*Лекция 3*. Понятие объектной модели. Объекты и их свойства. Объект. Класс. Свойства, методы и события объектов. Основные понятия: инкапсуляция, полиморфизм, наследование.

#### **Тема 2. Структура Проекта VBA**

*Лекция 4*. Проводник проекта. Структура проекта. Специализированные окна редактора. Формы и элементы управления. Проектирование формы. Свойства, методы и события формы и элементов управления.

*Лекция 5*. Понятие программного кода. Структура процедуры. Типы процедур. Синтаксис и программные конструкции VBA. Переменные: правила именования, область видимости и т.д. Организация ввода-вывода информации (Функции MsgBox, InputBox: аргументы)

*Лекция 6.* Отладка программ. Обработчик ошибок. Перехват ошибок.

#### **Тема 3. Управляющие инструкции языка программирования.**

*Лекция 7*. Арифметические операции: приоритет, правила записи. Встроенные функции (категории функций). Кодовая страница (функции Asc, Chr). Форматы и маски форматов.

*Лекция 8*. Условные операторы (If – Then, Select Case). Примеры. Константы. Логические операции и отношения,

*Лекция 9*. Операторы циклов. Конструкции: For - Next, Do – Loop, For Each - Next. Примеры.

*Лекция 10.* Строки. Работа со строковыми данными.

*Лекция 11*. Массивы. Одномерные, двумерные, статические, динамические. Примеры на поиск максимума/минимума в двумерном массиве. Генератор случайных чисел. Заполнение массива случайными числами в заданных диапазонах значений.

*Лекция 12*. Управление приложением. Управление движением объектов.

#### **Тема 4. Объектная модель MS Excel.**

*Лекция 13.* Объектная модель Excel. Работа с ячейками и диапазонами. Примеры (печать таблицы цветов, заполнение диапазонов, форматирование диапазона по условию).

*Лекция 14*. Работа с объектами MS Excel (программное управление листами, книгами, просмотром, печатью и т.д.). Листы диаграмм, таблиц. Работа с коллекциями.

*Лекция 15*. Построение диаграмм с помощью VBA. Работа с коллекциями Shapes, Chart/Chart2 и др. Построение графиков и диаграмм на форме.

*Лекция 16*. Объектные модели других приложений MS Office. Автоматическое формирование документов Word из шаблонов с динамическим заполнением данными.

## <span id="page-7-0"></span>**4. Материалы текущего контроля успеваемости обучающихся и фонд оценочных средств промежуточной аттестации по дисциплине**

## **4.1. Формы и методы текущего контроля успеваемости обучающихся и промежуточной аттестации**

# **4.1.1. В ходе реализации дисциплины «Экономическая информатика» используются следующие методы текущего контроля успеваемости обучающихся:**

 при проведении занятий лекционного типа (в СДО Академии): опрос, контроль посещаемости занятий;

 при проведении занятий практического типа: опрос, контрольная работа, тестирование;

 при занятиях самостоятельной работой: выполнение домашних заданий, самостоятельная работа обучающихся является одной из форм самообразования, роль преподавателя при этом заключается в оказании консультативной и направляющей помощи обучающимся.

# **4.1.2. Зачет с оценкой/экзамен проводится с применением следующих методов (средств):**

Зачёт с оценкой/экзамен может проводиться с применением следующих форм: собеседование (ответы на вопросы билета), тестирование (тест содержит 30 случайных вопросов по материалу дисциплины);

Для подготовки к зачету/экзамену студентам заранее сообщаются вопросы, которые будут вынесены на промежуточную аттестацию. Обучающемуся дается время, необходимое для подготовки ответа на вопросы

Формат проведения зачёта с оценкой/экзамена, а также методы (средства), применяемые на зачете/экзамене, согласовываются с деканатом.

# **4.2. Материалы текущего контроля успеваемости обучающихся**

## **Примеры контрольных работ:**

## *Контрольная работа №1*

- 1. Постройте график функции  $y=e^{2x}$  на интервале  $x \in [0.5,2]$  с шагом 0.1. Подпишите диаграмму и координатные оси, уберите легенду, добавьте дополнительные линии сетки.
- 2. Создать таблицу и отформатировать ее по образцу. Содержание столбца «Кто больше» заполнить с помощью функции ЕСЛИ. Найти максимум и минимум по столбцам «Девушки» и «Юноши» Количество спортсменов среди учащейся молодежи.

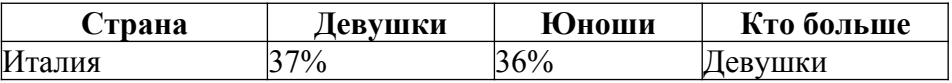

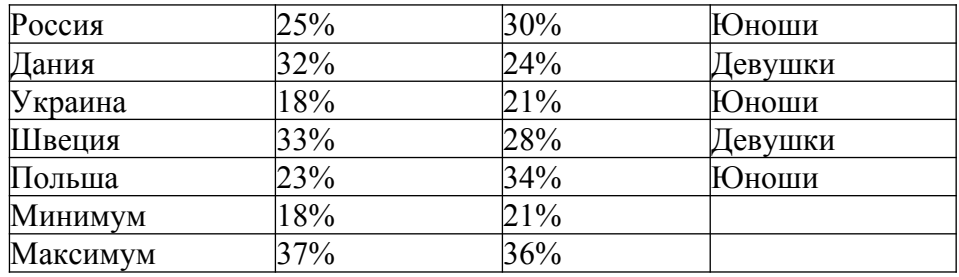

3. Функции СЧЕТЕСЛИ() и СУММЕСЛИ()

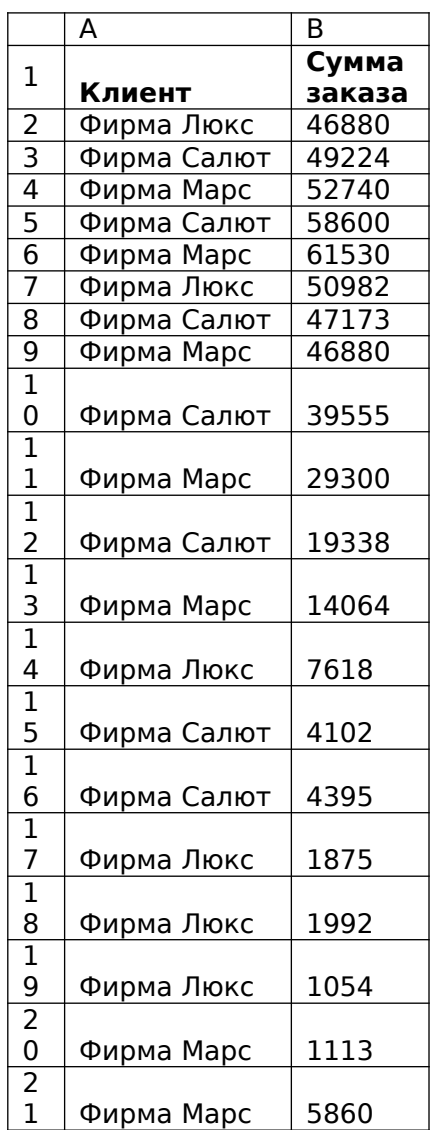

Исходные данные для контрольного задания сведены в таблицу – данные о заказах трех клиентов:

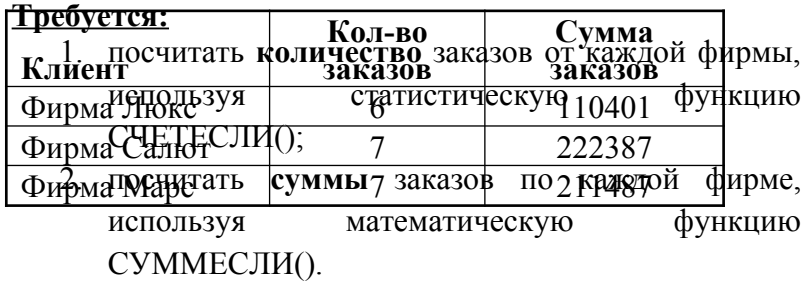

Результат должен выглядеть так:

# *Контрольная работа №2*

- 1. Выполнить расчет таблицы и оформить по образцу. Создать новый формат «бут». Вычислить: Всего, В среднем, Максимум, Минимум (как в примере). Вычислить: Всего бутылок, Общая цена, Процент по каждому месяцу
- 2. С помощью методики **АВС**-анализа выбрать из таблицы 20% наиболее значимых товаров по столбцу «Сумма» и с помощью условного форматирования подсветить **строки**, содержащие все выполненные заказы.

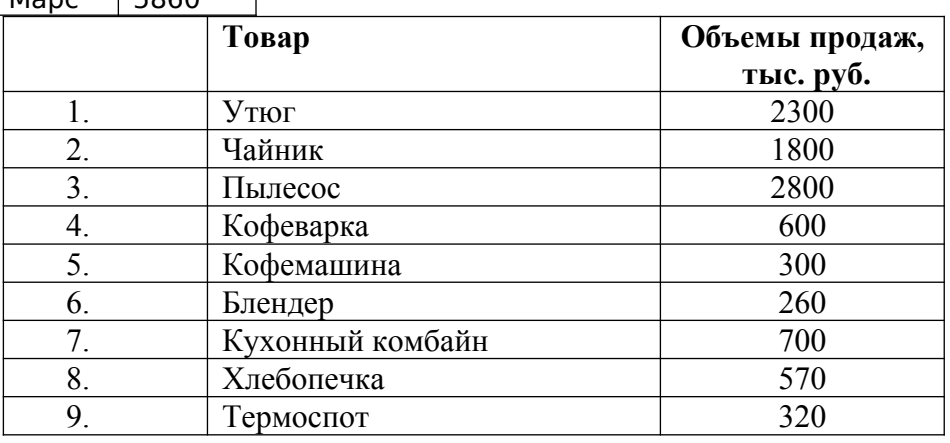

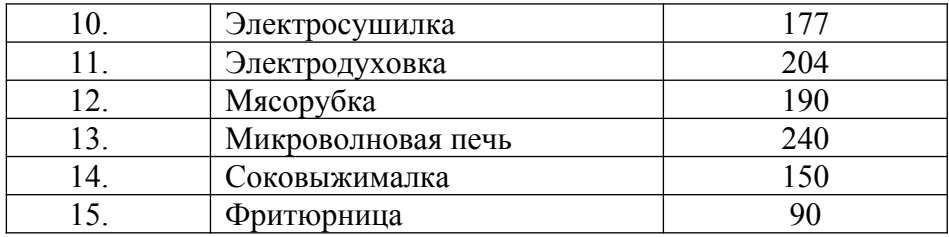

3. По данной таблице сделать сводную таблицу и выполнить срезы по критериям: год, область.

Построить сводную диаграмму. Баланс ресурсов мяса и мясопродуктов (в пересчете на мясо), тыс.тонн

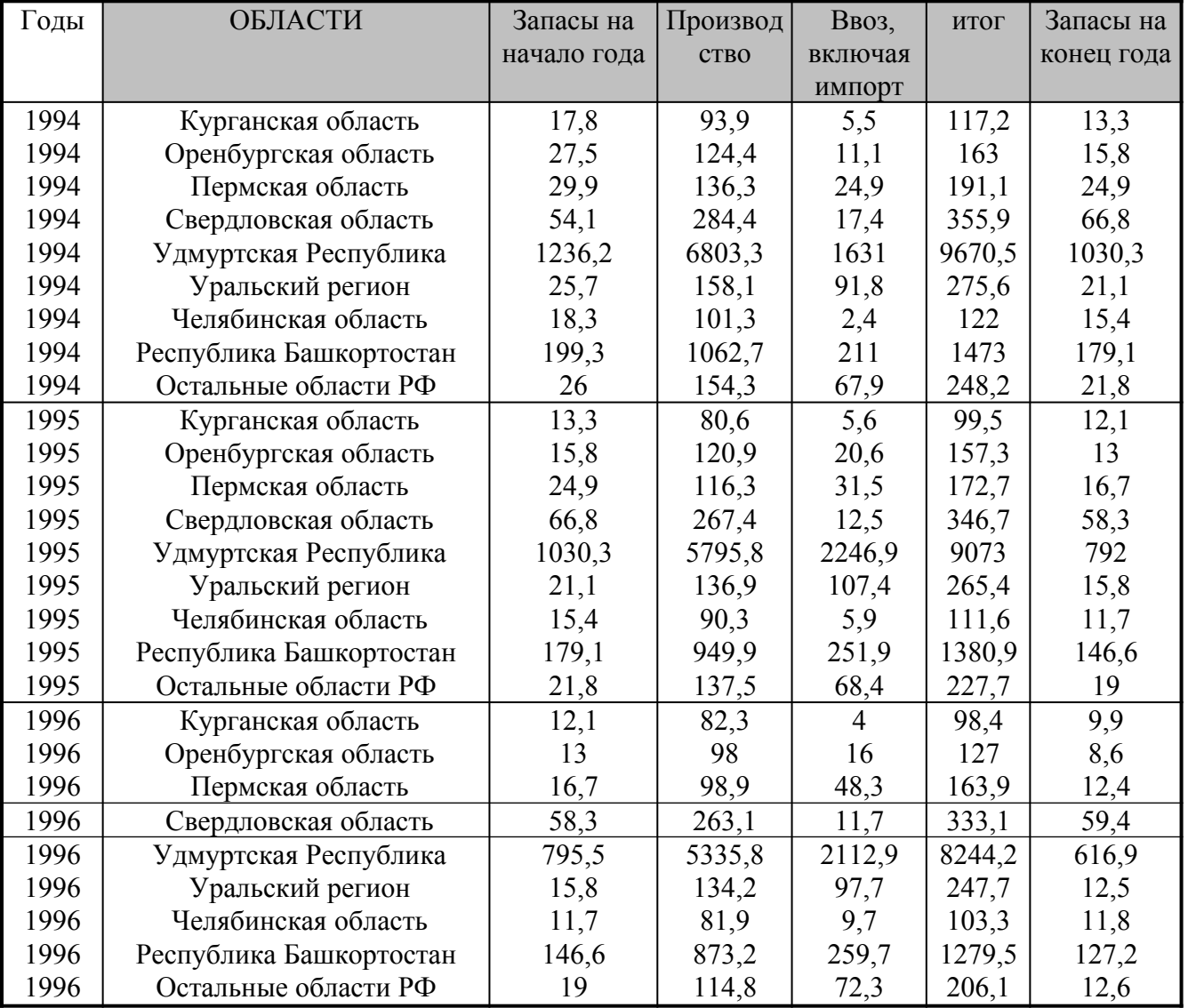

# *Контрольная работа №3*

1. С помощью подбора параметра выбрать сумму вклада, при которой размер дохода за 1 год при процентной ставке 12% годовых составит 3000 рублей. С помощью таблицы подстановки вычислить значения доходов при следующих суммах вклада: 25000, 30000, 32000, 35000, 40000, 42000, 45000, 47000, 50000 руб.

2. О рационе питания – оптимальная смесь. Минимальный ежедневный рацион питания животного на ферме должен содержать 6 единиц белков, 8 единиц жиров и 12 единиц углеводов. Животные получают три вида кормов, стоимостью 3, 2 и 4 рубля за кг. Содержание единицы белков, жиров и углеводов в 1 кг корма приведено в таблице:

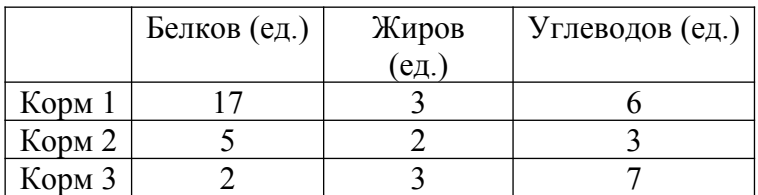

Найти оптимальный рацион питания, минимизирующий стоимость кормов.

# *2 семестр.*

# *Контрольная работа №1*

- 1. Найти сумму всех несократимых дробей: *S*=∑ *i*=*m*  $\sum_{i=1}^{n}$  $\frac{n}{m}$ , где m и n задается пользователем и m>1 (сделать защиту с помощью проверки);
- 2. Вычислить сумму квадратов тех четырехзначных чисел, которые при делении на 5 дают в остатке 2;
- 3. Найти сумму положительных и отрицательных элементов одномерного массива.

## *Контрольная работа №2*

- 1. Дана строка S и символ C. Удвоить каждое вхождение символа C в строку S.
- 2. Даны три строки: S1, S2, S3. Заменить в строке S1 первое вхождения строки S2 на S3.
- 3. Дана строка, состоящая из русских слов, разделенных пробелами (одним или несколькими). Определить длину самого короткого (длинного) слова.

## *Контрольная работа №3*

1. Определить плату за электроэнергию, если известны: старое и новое показания счётчика, стоимость одного кВт/ч электроэнергии, количества просроченных дней уплаты и размер пени за 1 день просрочки. Форму оформить.

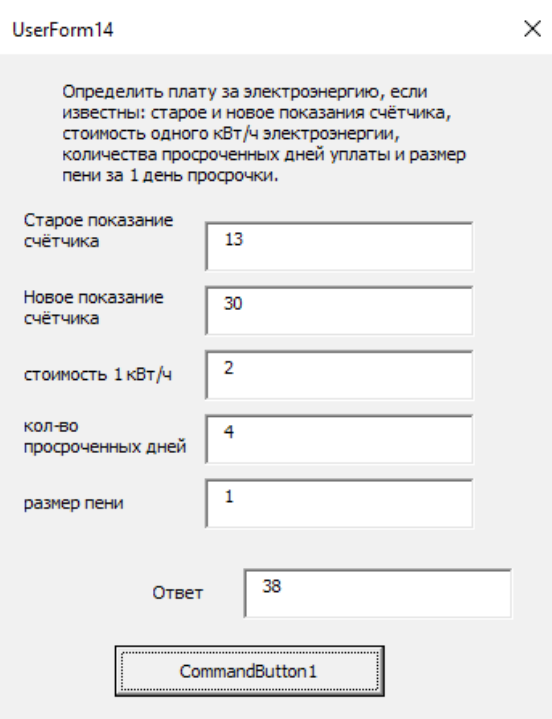

2. 1 кнопка – построение диаграмм на листе по указанным данным. Создать пользовательскую форму только для вывода диаграммы. Средствами VBA отображаем **активную** диаграмму на форму в виде рисунка. Выбор диаграммы осуществляется мышкой перед импортом. Диаграммы строить макросом (второй кнопкой) Если диаграмма не выбрана - вывести сообщение.

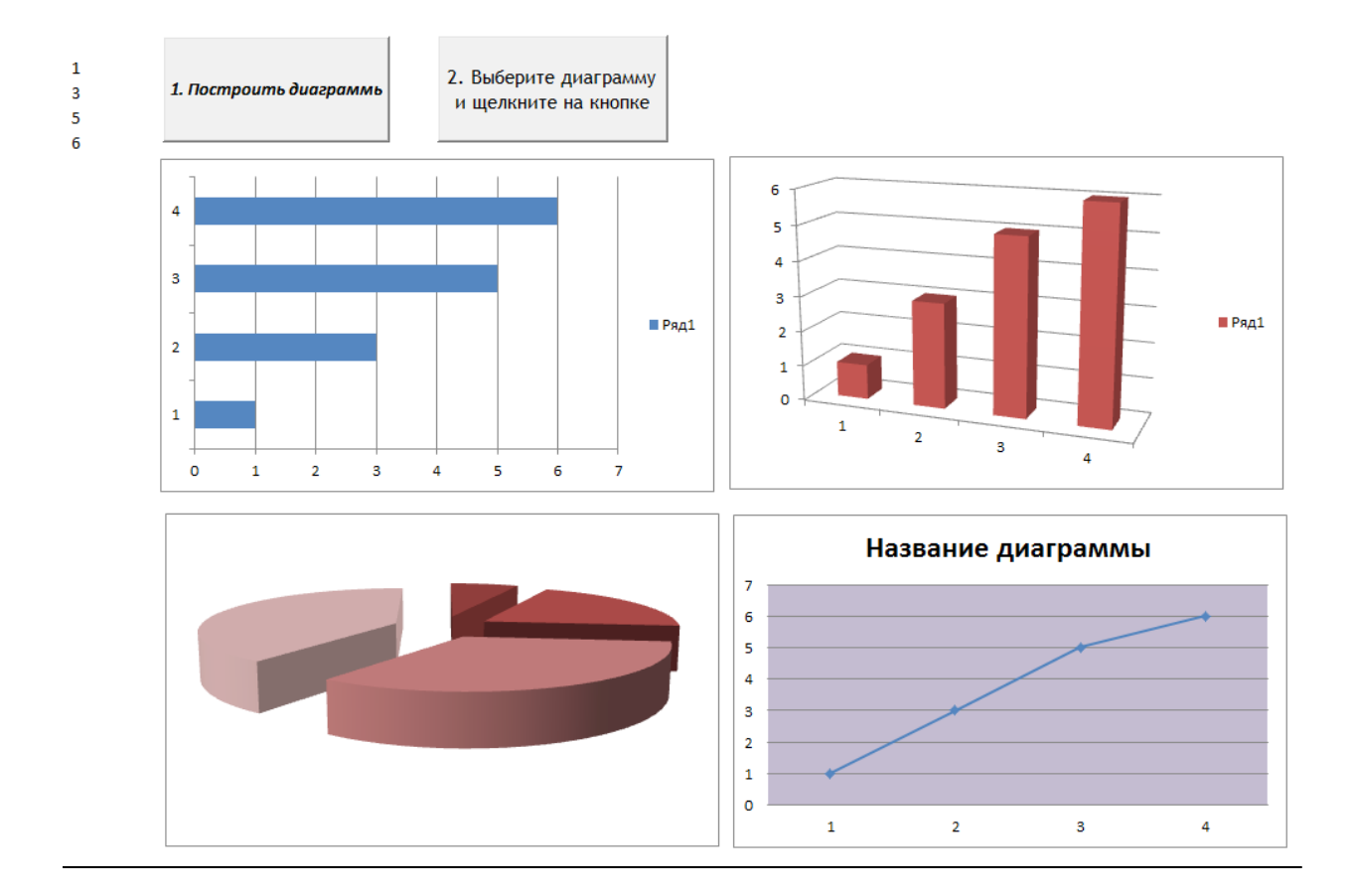

#### Примеры домашних заданий:

- 1. Решить формализованную задачу обработки данных в среде табличного процессора Microsoft Excel.
- 2. Отсортировать, отфильтровать данных в среде табличного процессора Microsoft Excel.
- 3. Вычислить промежуточные итоги в среде табличного процессора Microsoft Excel.
- 4. Построить сводную таблицу в среде табличного процессора Microsoft Excel.
- 5. Решить задачу поиска оптимального решения с применением Microsoft Excel.
- 6. Найти Si  $\sum_{n=0}^{n} a^{k} b^{n-k}$ , где все коэффициенты задаются пользователем;
- 7. найти  $S = \sum_{i=1}^{n} (1 + \frac{nx}{i})$ , где x, n задается пользователем;
- 8. вычислить сумму S=10<sup>3</sup>+21<sup>3</sup>+32<sup>3</sup>+43<sup>3</sup>+...+n<sup>3</sup>, где n задается пользователем
- 9. Сформировать строку длины N (N четное), которая состоит из чередующихся символов С1 и С2, начиная с С1.
- 10. Дана строка. Получить строку, содержащую те же символы, но расположенные в обратном порядке.
- 11. Дана строка S и число N. Преобразовать строку S в строку длины N следующим образом: если длина строки S больше N, то отбросить первые символы, если длина строки S меньше N, то в ее начало добавить символы "." (точка).

## Примеры тестовых заданий:

# Семестр 1

## Тема 1. Введение в MS Excel

**Вопрос 1.** Рабочая книга MS Excel имеет расширение

- a) xlsx
- b) xlsm
- c) xlstm

Вопрос 2. При удалении столбцов таблицы общее количество столбцов на рабочем листе

- а) Остаётся без изменения
- b) Уменьшается на количество удалённых столбцов
- Вопрос 3. Ячейки рабочего листа MS Excel можно
	- а) Объединять
	- **b)** Разбивать
- Вопрос 4. Что означает запись D5:E10
	- а) Диапазон ячеек
	- b) Содержимое ячейки D5 делённое на E10
- Вопрос 5. По какой причине в ячейке могло появиться следующее изображение #3НАЧ?
	- а) сложение числа и текста
	- b) леление на ноль
	- с) сложение очень большого и очень маленького числа
- Вопрос 7. Формат ячейки определяет
	- а) Способ отображения содержимого
	- b) Ограничивает введённое значение
	- с) Задаёт маску ввода

Вопрос 8. Имеется таблица следующего вида

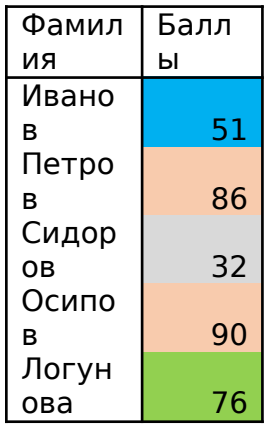

Каким образом выполнено оформление столбца Баллы

а) С помощью инструмента "Выделение цветом"

# **b)** Применением условного форматирования

Вопрос 8. Укажите, какая из ссылок является относительной

- a)  $\overline{AS5}$
- $\overline{b}$ ) **D4**
- c)  $$A$6$

Вопрос 9. Относительными называются ссылки, которые

- а) При копировании в составе формулы в другую ячейку не изменяются
- b) При копировании в составе формулы в другую ячейку изменяются
- с) Связаны определенными отношениями с другими ячейками таблицы

Вопрос 10. Укажите формулу в ячейке F4

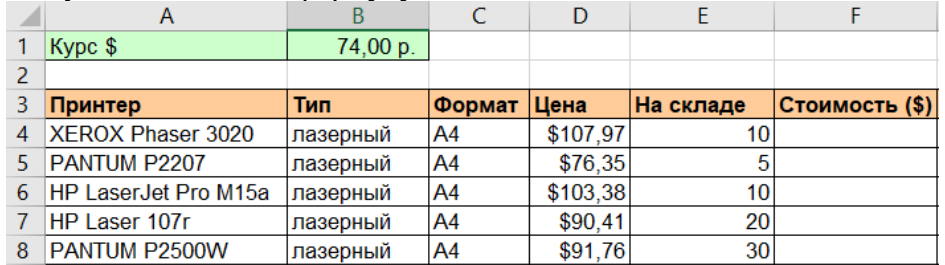

- a)  $=D4*E4$
- b)  $=$ D4\*B1
- c)  $=SD$4*$E$4$

## Тема 2. Применение стандартных функций

#### **Вопрос 1.** Какая функция введена в ячейку столбца G2

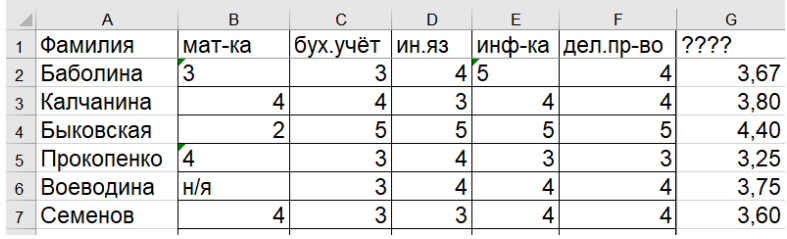

a)  $=CP3HAY(B2:F2)$ 

- b)  $=CP3HA4A(B2:F2)$
- c) =  $CVMM(B2:F2)/5$

Вопрос 2. Какое значение будет в ячейке С1 в результате вычисления по формуле  $=$  $H(A1>0;B1>0)$ 

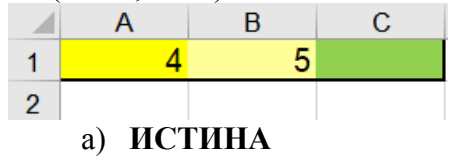

## b) ЛОЖЬ

**Вопрос 3.** Какая формула введена в ячейку В2

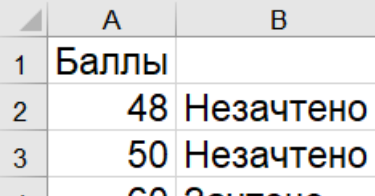

60 Зачтено  $\vert$  4 |

a) **=ЕСЛИ(A2<51;"Незачтено";"Зачтено")**

b) =ЕСЛИ(A2<51;"Зачтено";"Незачтено")

**Вопрос 4.** Какую функцию необходимо использовать для вычисления суммарной стоимости перевозок

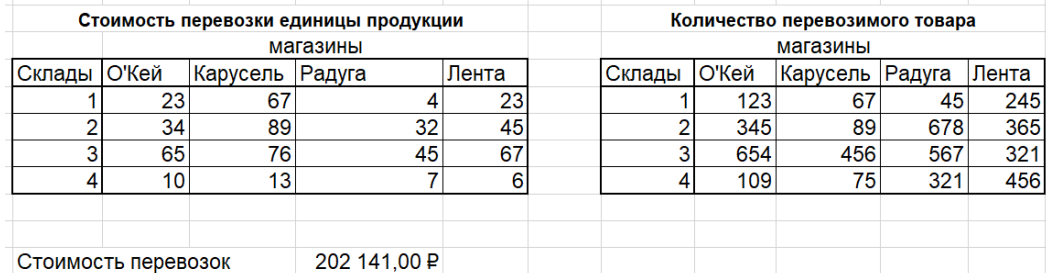

202 141,00 P

## **a) =СУММПРОИЗВ(C20:F23;I20:L23)**

- b) =МУМНОЖ(C20:F23;I20:L23)
- c) =ПРОИЗВЕД(C20:F23;I20:L23)

**Вопрос 5.** Какую функцию необходимо использовать для вычисления суммарной себестоимости по цехам

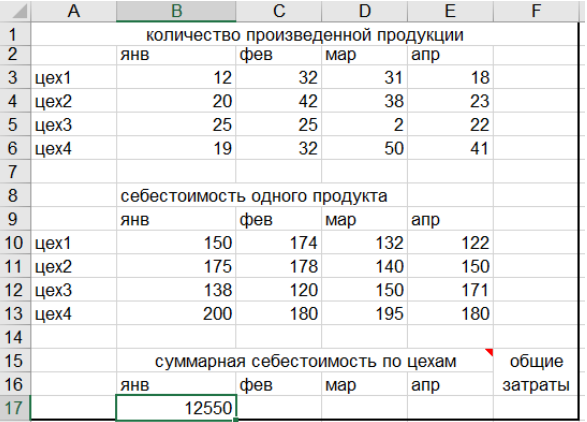

# a) **=СУММПРОИЗВ(B3:B6;B10:B13)**

- b) =МУМНОЖ(B3:B6;B10:B13)
- c) =ПРОИЗВЕД(B3:B6;B10:B13)

**Вопрос 6.** Какая функция была использована в ячейке G6

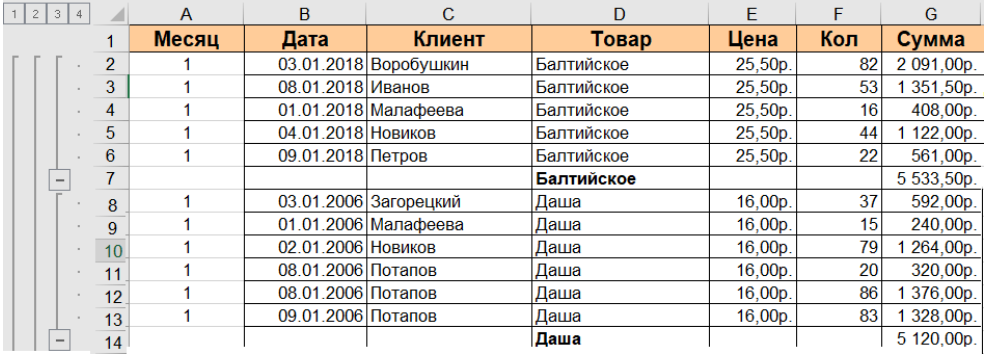

**a) =ПРОМЕЖУТОЧНЫЕ.ИТОГИ(9;G2:G6)**

b)  $=$ CYMM(G2:G6)

## c)  $=G1+G2+G3+G4+G5+G6$

## *Тема 3. Графическое представление табличных данных*

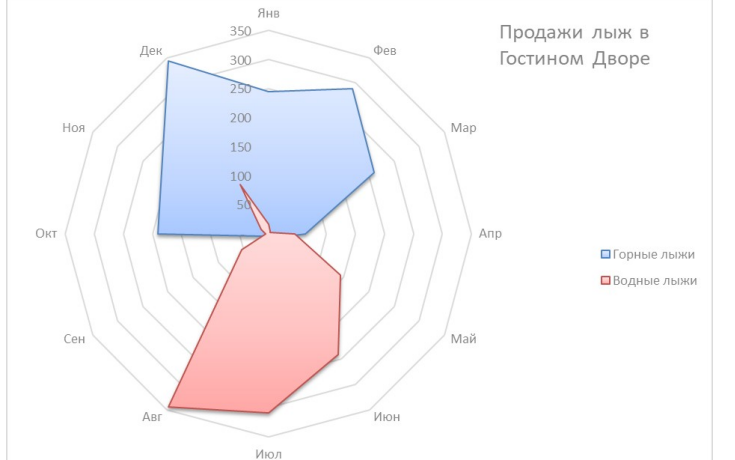

**Вопрос 1.** Какой тип диаграммы представлен на рисунке

- **a) Лепестковая**
- b) Круговая
- c) Гистограмма

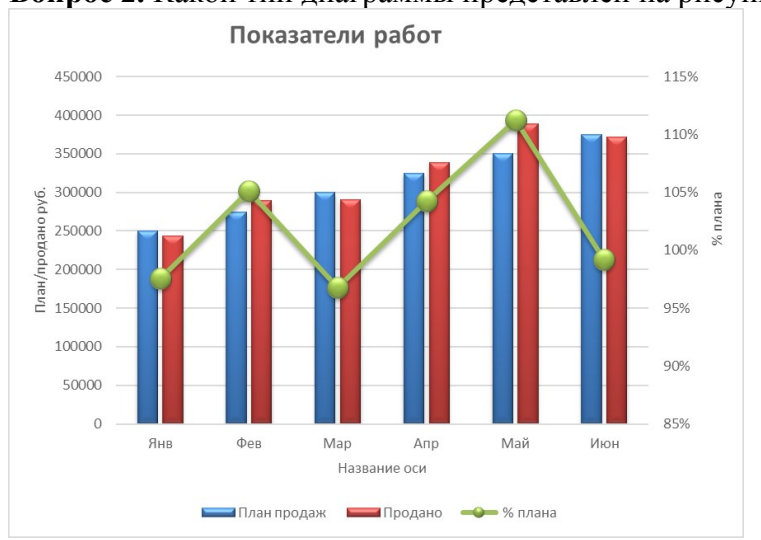

**Вопрос 2.** Какой тип диаграммы представлен на рисунке

- a) Гистограмма
- b) График
- c) **Комбинированная пользовательская**

**Вопрос 3.** Как называется выделенный элемент на диаграмме

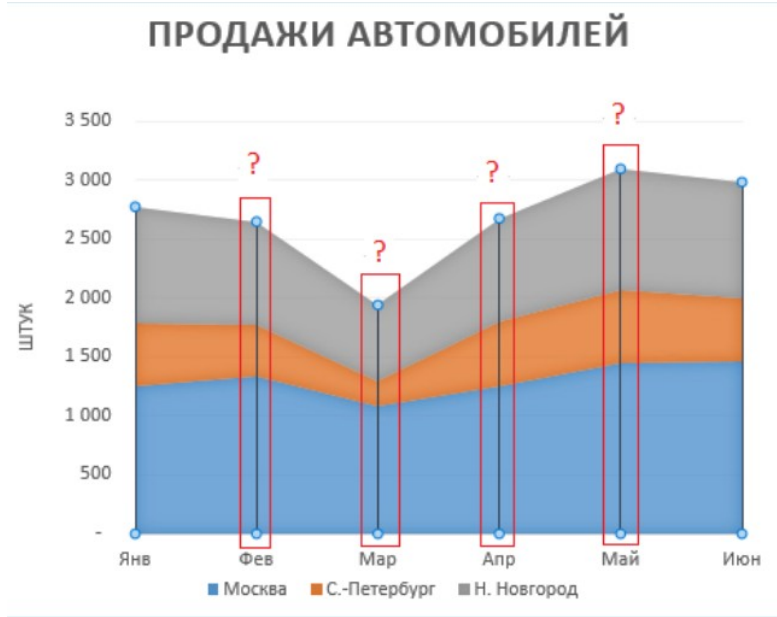

- a) Вертикальная ось
- b) **Линии проекции**
- c) Легенда

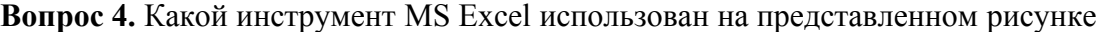

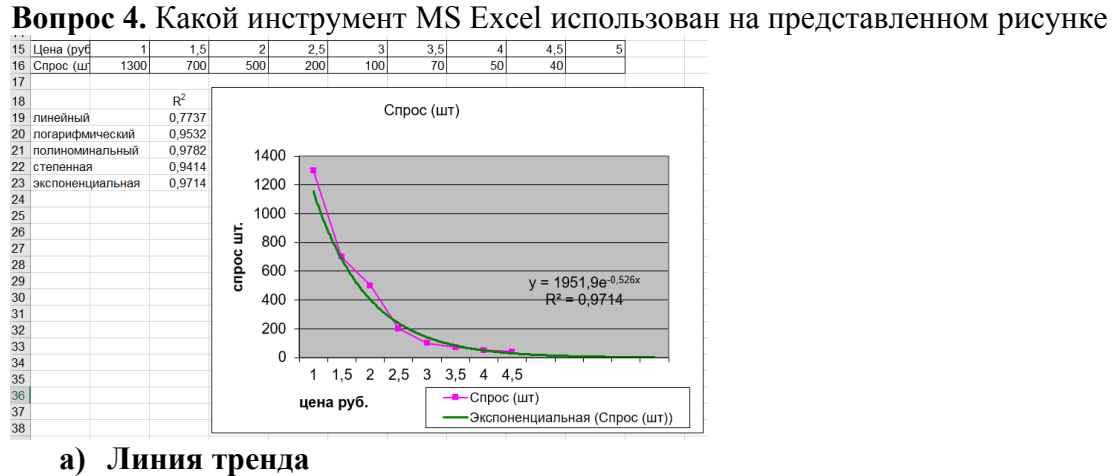

- 
- b) Диаграмма График
- c) Диаграмма Комбинированная

**Вопрос 5.** Параметры какого инструмента MS Excel представлены на рисунке формат  $\frac{1}{2}$ 

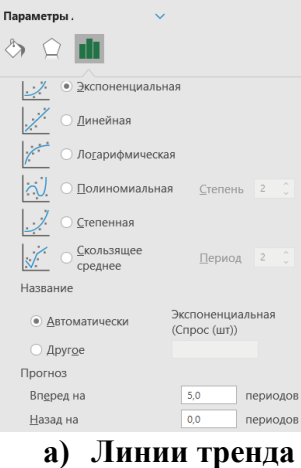

- 
- b) Графика
- c) Гистограммы

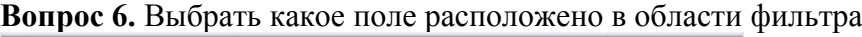

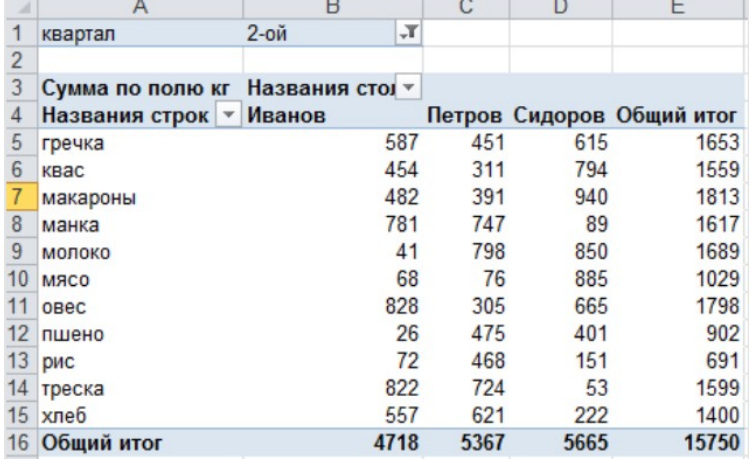

- a) Клиент
- b) Товар
- c) **Квартал**

**Вопрос 7.** На рисунке представлена

Распределение числа заказов по группам заказчиков

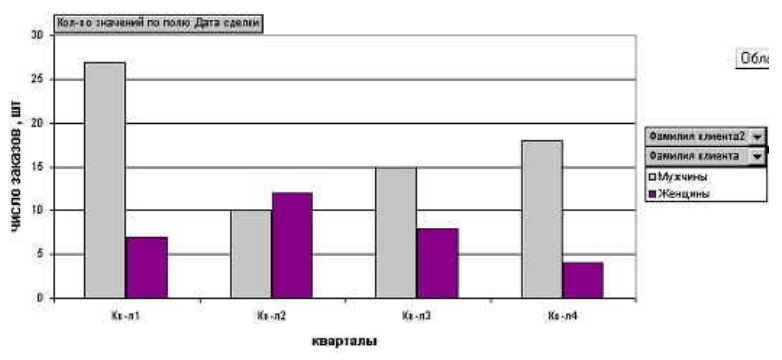

a) **Сводная диаграмма**

b) Диаграмма из категории Нестандартные

c) Диаграмма из категории Стандартная

# *Тема 5 Надстройки MS Excel*

**Вопрос 1.** Целевая ячейка подбора параметра должна содержать

- a) **Формулу**
- b) Числовую константу
- c) Может быть пустой

**Вопрос 3.** Причины, по которым при подборе параметра не может быть достигнут желаемый результат

- a) **Недостаточно количество итераций**
- b) **Целевая ячейка содержит константу**
- c) **Изменяемая ячейка содержит текст**
- d) **Целевая и изменяемая ячейки не связаны цепочкой формул**

**Вопрос 4.** Какой инструмент Excel вычисляет исходное значение, которое позволяет получить желаемый результат

- a) **Подбор параметра**
- b) Поиск решения
- c) Сценарий

**Вопрос 5.** Сбалансированная модель поиска решения позволяет установить в целевой ячейке

- а) Максимальное значение
- **b)** Минимальное значение

## с) Точное значение

Вопрос 6. Требуется вычислить месячные выплаты по различным ссудам, взятым на различный срок, для различных процентных ставок. Для расчёта используется формула  $= \Pi \Pi T (18:K7*12:K6)$ 

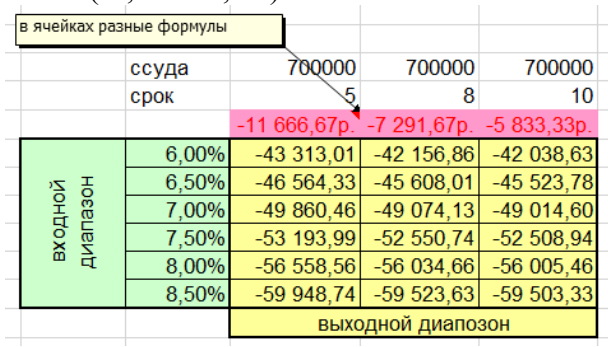

Для решения задачи применялся инструмент анализа "Что - если" Таблица данных. Указать какая формула "Таблицы данных" является правильной

- 
- b)  $=TABIHIIA(I8)$
- c)  $=TAJJJHIA(I7,I8)$

# Семестр 2

#### Тема 1. Введение в офисное программирование

Вопрос 1. В объектно-ориентированном программировании способность объекта сохранять свойства и методы класса-родителя называют. Продолжить правильный предложение

- а) Наследованием
- b) Абстрагированием
- с) Полиморфизмом
- d) Инкапсуляцией

Вопрос 2. Пусть А базовый класс, В - его подкласс. Концепция наследования в объектноориентированном подходе подразумевает. Выберите один или несколько ответов:

- а) Общие для классов А и В структуры данных и методы могут быть определены только в классе А
- b) Объекты класса В наследуют значения объектов класса А
- с) Объекты класса В не могут обладать методами А без их повторного объявления
- d) Переменные и методы класса А могут быть повторно использованы объектами класса В без их повторного определения в В.
- е) В классе В должны быть перечислены наследуемые элементы класса А

Вопрос 3. Для объектно-ориентированного программирования верно, что ...

- а) Объект и класс это одно и то же
- b) Объект это экземпляр класса
- с) Класс это экземпляр объекта
- d) Класс и объект никак не связаны между собой

Вопрос 4. Какое свойство алгоритма подходит под следующее утверждение: "Алгоритм должен выполняться для любых значений исходных данных"

- а) Дискретность
- **b)** Понятность
- с) Определенность
- d) Массовость

Вопрос 5. Что входит в интегрированные системы программирования

а) Редактор, транслятор, компилятор, компоновщик

- b) Редактор, компилятор, компоновщик
- с) Редактор, транслятор, компоновщик
- d) Редактор, транслятор

Вопрос 6. Каким способом представлен алгоритм, изображённый на рисунке

```
a := 12b := 46нц пока b \ge ab = b - akЦ
```
- а) Словесным
- **b)** Псевдокодом
- с) Программным

Вопрос 7. Ошибки по президения в то время, когда программа пытается выполнить нелопустимую операцию. Например, открыть не существующую форму

- а) Синтактические
- **b)** Выполнения
- с) Логические

Вопрос 8. Какое окно выводит значения всех переменных при пошаговом выполнении текущей программы

- a) Watch Window
- b) Locals Window
- c) Properties Window
- d) Immediate Window

Вопрос 9. Какая инструкция позволяет выполнить перехват ошибок в процедуре и передачу управления программе обработки ошибок

- a) Exit
- b) GoTo
- c) On Error GoTo
- $d$ ) Err

Вопрос 10. Какой объект содержит информацию об ошибке

- a) Debug
- b) Err
- c) On Error
- d) Resume

#### Тема 2. Структура Проекта VBA

Вопрос 1. Какая инструкция предназначена для описания переменной

- a) Sub
- b) Dim
- c) Array
- d) Function

Вопрос 2. Как нужно объявить переменную, чтобы она сохраняла своё значение при очередном вызове процедуры

- a) Variant
- b) String
- c) Integer
- d) Static

Вопрос 3. Какие модули используются для объявления глобальных переменных

а) Формы

- **b**) Рабочего листа
- с) Стандартные
- d) Любые

Вопрос 4. Имеется следующий фрагмент кода

Dim B As Single, C As Byte  $B = 5.6$  $C = B / 2$ 

Какое значение получит переменная С

- $a) 3$
- b)  $2.8$
- c)  $2$

Вопрос 5. Процедура обработки событий — это процедура типа

- a) Sub
- b) Function
- c) Program

Вопрос 6. Какое действие выполняет процедура-функция, но может не выполнять процедура-подпрограмма

- а) принимать на вход аргументы
- b) вызываться из других процедур
- с) вычислять значение

d) возвращать значение

Вопрос 7. Процедура какого типа может быть вызвана из любого модуля

- a) Static
- b) Private
- с) Любая
- d) Public

Вопрос 8. Формальные параметры процедуры-функции описаны следующим образом Function iSgr2(ByRef iLen As Integer, ByRef iWid As Integer) As Integer Выбрать правильный вариант вызова

- a)  $iSgr(4, iW)$
- b)  $iSgr(iL*2, iW)$
- c)  $iSgr(iWd, iLn)$

Вопрос 9. Диалоговое окно ввода имеет следующий вид

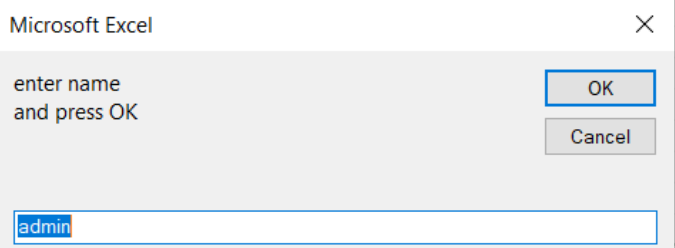

Укажите правильную инструкцию

- a)  $sN = InputBox("enter name" & vbCrLf & "and press OK", "admin")$
- b)  $sN = InputBox("enter name and press OK", "admin")$
- c)  $sN = InputBox("enter name" & vbCrLf & "and press OK", "admin")$

Вопрос 10. Какие аргументы имеет функция MsgBox

- а) MsgBox (Заголовок Стиль, Текст сообщения)
- b) MsgBox (Текст сообщения, Стиль, Заголовок)
- с) MsgBox (Заголовок, Текст сообщения, Значение по умолчанию)
- d) MsgBox(Заголовок, Значение по умолчанию, Текст сообщения)

Вопрос 11. При помощи какой команды можно создавать пользовательскую форму

- a) View UserForm
- b) View ToolBars UserForm
- c)  $Edit UserForm$
- d) Insert -- UserForm

Вопрос 12. Какой метод элемента управления ListBox используется для добавления элементов в список

- a) Value
- b) Text
- c) AddItem
- d) Name

Вопрос 13. Какое действие реализует следующий фрагмент кода

With 1st1

```
. ColumnCount = 1
```

```
. List = Array("3MMA", "Because", "Jero", "OceHB")
```
End With

# а) Заполнение значениями ListBox

- b) Присвоение значений элементам массива
- c) Заполнение значениями ComboBox

Вопрос 5. Может ли форма содержать несколько модулей

- $a)$   $\Box a$
- b) Her

## Тема 3. Управляющие инструкции языка программирования

Вопрос 1. Какая инструкция управления используется, когда требуется сделать выбор из более, чем двух альтернатив

- a) GOTO
- b) IF... Then ... Else
- c) Select Case

Вопрос 2. Укажите ошибочную строку для оператора Select Case Number

a) Case Is  $\leq 10$ 

```
b) Case 10 To 20
```

```
c) Case Number \leq 10
```

```
Вопрос 3. Какая инструкция If. Then. Else записана правильно
```

```
If KolT < 100 Then
                   Sk = 0ElseIf KolT < 150 Then
                                    Sk = 0.05a) End If
   If KolT < 100 Then
                   Sk = 0Else If KolT < 150 Then
                                    Sk = 0.05b) End If
                                              \mathbf IIf KolT < 100 Then
                     Sk = 0Else If KolT < 150 Then Sk = 0.05End If
\mathbf{c})
```
Вопрос 4. Какой оператор цикла реализует следующую структуру

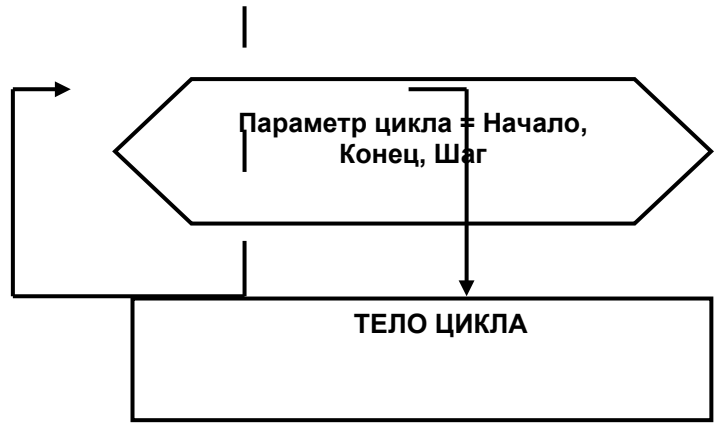

- a) Do…Loop
- **b) For…Next**
- **c)** While...WEnd

**Вопрос 5.** Укажите операторы цикла, для которых тело цикла выполняется **ноль** и более раз

- **a) While… Wend**
- **b) Do While … Loop**
- c) Do … Loop Until
- d) Do…Loop While
- **e) For…Next**

**Вопрос 6.** Укажите операторы цикла, для которых тело цикла выполняется **минимум** один раз

- a) While… Wend
- b) Do While … Loop
- **c) Do … Loop Until**
- **d) Do…Loop While**
- e) For…Next

**Вопрос 4.** Какой оператор цикла реализует следующую структуру

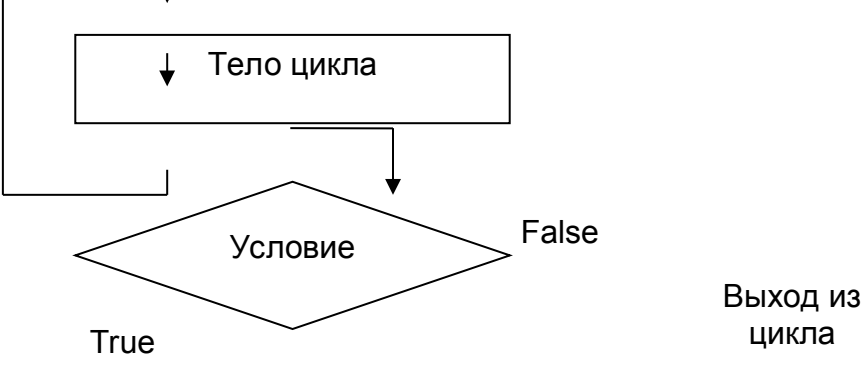

цикла

- a) While… Wend
- b) Do While … Loop
- c) Do Until … Loop
- **d) Do…Loop While**

#### **Вопрос 5.**

Укажите правильную инструкцию

- **a) For I = 1 To 10 A( I ) = 20 \* Rnd +1 Next I**
- b) For I = 1 To 10 A( I ) =  $20 * \text{Rnd} + 1 \text{End}$
- c) For  $I = 1$ , 10 A( I ) = 20  $*$  Rnd +1 Next I

**Вопрос 6.** В разделе Declaration указана опция **Option Base1**. Массив, описанный как **Dim A(3)** может содержать следующие элементы

- a)  $A(0), A(1), A(2), A(3)$
- b)  $A(1), A(2), A(3)$
- c)  $A(0), A(1), A(2)$

**Вопрос 7.** Если элементы массива D[1], D[2], D[3], D[4], D[5] соответственно равны 3, 4, 5, 1, 2, то значение выражения D[ $D[5]$ ] - D[ $D[3]$ ] равно

- a)  $\theta$
- $b) 1$
- $c) 2$
- $d)$  3

Вопрос 8. Инициализация одномерного массива выполнена с помощью следующей инструкции Т = Аггау(38.5, 38.2, 37.3, 36, 36.5, 36.6)

Как лолжен быть объявлен массив Т

- a) Dim  $T(1 \text{ TO } 6)$  As Variant
- b) Dim  $T(1 \text{ TO } 6)$  As Single
- c) Dim  $T(5)$  As Interger

Вопрос 9. Что выполняется в представленном фрагменте кода

 $P = A(10)$ For  $i = 10$  To 2 Step  $-1$ 

 $A(i) = A(i - 1)$ Next i

 $A(1) = P$ 

# а) Циклический сдвиг на одну позицию вправо элементов массива

- b) Циклический сдвиг на одну позицию влево элементов массива
- с) Зеркальное отображение элементов массива

# Тема 3. Объектная модель MS Excel

**Вопрос 1.** Чем является Delete в выражении WorkSheets(3). Delete

- а) Объект
- **b)** Метол
- с) Событие
- d) Свойство

Вопрос 2. Какое действие реализует следующая инструкция

Dim MySheet As Worksheet

- а) Объявляет объектную переменную класса
- b) Инициализирует объектную переменную
- с) Объявляет объектную переменную любого класса

# **Вопрос 3.** Инструкция Application.ActiveWorkbook.FullName возвращает

# а) Спецификацию активного файла

- b) Имя файла
- с) Имя последнего открытого файла

**Вопрос 4.** Какой метод объекта Workbook сохраняет рабочую книгу в другом файле, оставляя рабочую книгу в памяти с прежним именем

- a) SaveAs
- b) Save
- c) SaveAsCopy

Вопрос 5. Какое действие реализует представленный фрагмент кода

```
Dim M As Variant, J As Byte<br>M = Array("Янв", "Фев", "Мар", "Апр", "Май", "Июн", "Июл", "Авг", "Сен", "Окт", "Ноя", "Дек")
Application. Sheets InNewWorkbook = 12Workbooks.Add
J = 1For Each I In M
Worksheets (J). Name = I
J = J + 1Next I
```
a) Присваивает именам листов новой книги название месяцев

b) Переименовывает листы активной книги

c) **Создаёт новую книгу с заданным числом листов и определяет их имена Вопрос 6.** Выбрать правильную запись диапазона на VBA

- a) **Range ("A:C")**
- b) **Range("A1:F12")**
- c) Range("A10:B15;D12:D15")

**Вопрос 7.** Какое свойство объекта Range возвращает числовое значение ячейки

- a) **Value**
- b) Text

**Вопрос 8.** Указать правильную инструкцию

- a) **Range("А6").Formula = "=Sum(B2:B5)"**
- b) Range("A6").Formula "=Sum(B2:B5)"
- c) Range("A6").Formula =  $Sum(B2:B5)$

#### $4.3.$ Оценочные средства для промежуточной аттестации

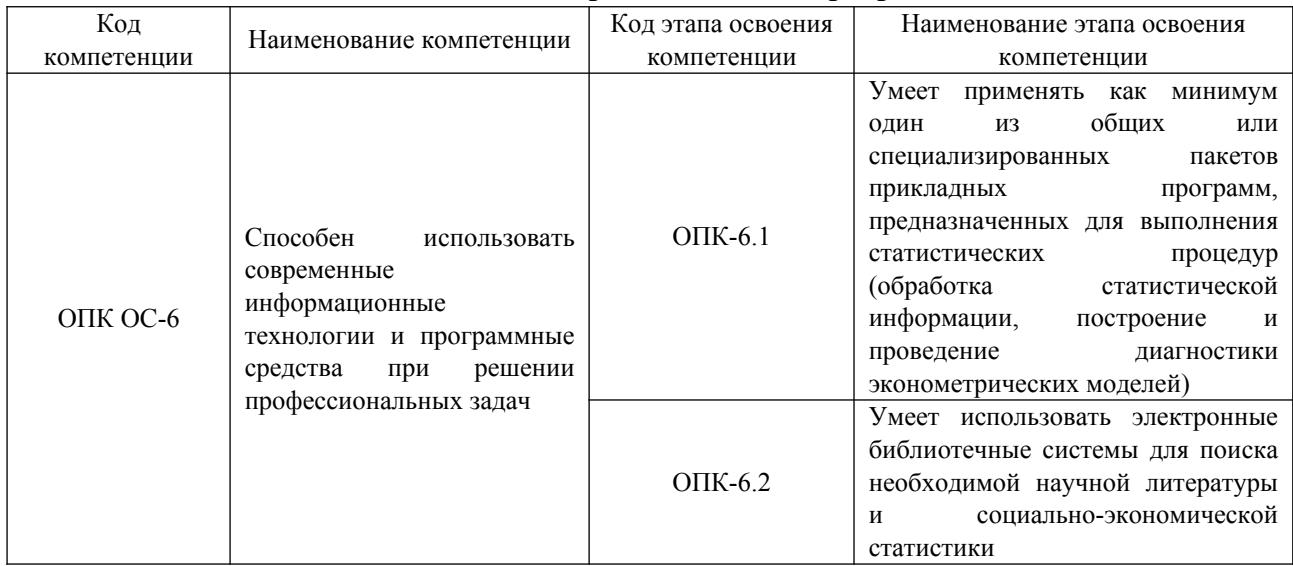

#### $4.3.1.$ Перечень компетенций с указанием этапов их формирования в процессе освоения образовательной программы

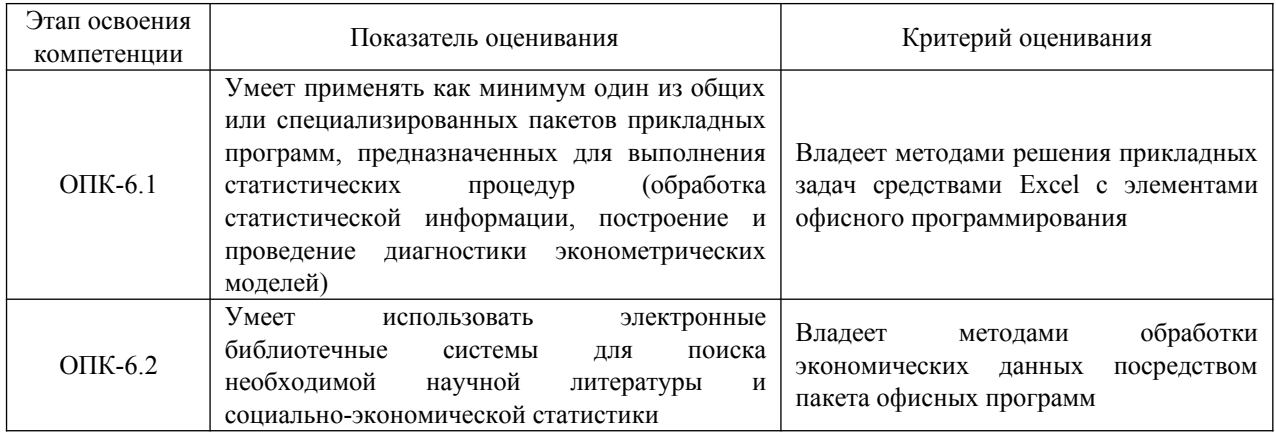

#### $4.3.2.$ Типовые оценочные средства

## Типовые вопросы для подготовки к зачёту:

- 1. Назначение, возможности и состав пакета прикладных программ. Microsoft Excel
- 2. Обработка данных с помощью формул в электронных таблицах MS Excel
- 3. MS Excel. Абсолютная и относительная адресация ячеек. Назначение, примеры использования. Присвоение имен ячейкам и диапазонам. Диспетчер имен.
- 4. MS Excel. Структура документа. Группировка данных. Изменение расположения итоговых данных.
- 5. MS Excel. Условное форматирование. Назначение, примеры использования.
- 6. MS Excel. Автофильтры. ABC-анализ. Использование числовых фильтров для выборки.
- 7. MS Excel. Выделение диапазонов (комбинации клавиш). Поиск и замена текста. Спениальная вставка.
- 8. MS Excel. Создание примечаний к ячейке. Скрытие и отображение строк и столбнов.
- 9. MS Excel. Автофильтр. Шрифт и оформление ячеек, направление текста, заливка ячеек.
- 10. MS Excel. Назначение, виды и порядок создания диаграмм в MS Excel
- 11. MS Excel. Сводные таблицы. Срезы данных.
- 12. MS Excel. Логические функции. Вложение функций.
- 13. MS Excel. Защита листов, защита книги, открытые ячейки, защита диапазонов от редактирования для разных пользователей.
- 14. MS Excel. Проверка данных. Предотвращение неправильного ввода данных, защита от дублирования данных.
- 15. MS Excel. Пользовательские форматы
- 16. MS Excel. Функции ЕОШ, ЕСЛИОШИБКА.
- 17. MS Excel. Подбор параметра
- 18. MS Excel. Таблица подстановки (таблица данных)
- 19. MS Excel. Решение систем линейных уравнений матричным способом
- 20. MS Excel. Условное форматирование. Выделение строки по условию формуле
- 21. MS Excel. Условное форматирование. Выделение больше или меньше среднего значения.
- 22. MS Excel. Проверка данных. Защита от двойного ввода.
- 23. MS Excel. Проверка данных. Защита диапазонов для разных пользователей.
- 24. MS Excel. Защита листа с разрешенным для ввода данных диапазоном
- 25. MS Excel. Функция ВПР.
- 26. MS Excel. Функция ДВССЫЛ.
- 27. MS Excel. Функция Индекс
- 28. MS Excel. Функция ПОИСКПОЗ
- 29. MS Excel. Текст по столбцам
- 30. MS Excel. Склеивание текста. ЛЕВСИМВ, ПРАВСИМВ.

#### **Типовые вопросы для подготовки к экзамену:**

- 1. Дать определения терминам: алгоритм, программа.
- 2. Дать определения терминам: язык программирования, компилятор.
- 3. Описать свойства и виды алгоритмов.
- 4. Способы записи алгоритма. Виды алгоритмов.
- 5. Описать этапы создания программы. Дать определения: Объект, Метод, Событие, Свойство.
- 6. Способы запуска редактора VBA. Форма, модуль, окно макета формы, Toolbox, конструктор форм.
- 7. Окна редактора VBA.
- 8. Объект UserForm: основные свойства, методы, события.
- 9. Элементы управления. Общие сведения. Label, CommandButton, ToggleButton: Свойства, методы, события.
- 10. Элементы управления TextBox, CheckBox, ComboBox. Свойства, методы, события.
- 11. Элементы управления ListBox, OptionButton, SpinButton.
- 12. Процедуры. Типы процедур. Структура процедур. Способы создания процедур.
- 13. Способы запуска процедур. Вызов процедур на исполнение.
- 14. Процедуры типа Функции. Типы функций. Вызов функции.
- 15. Переменные. Типы переменных. Правила написания имен переменных.
- 16. Создание переменных. Область действия или видимости (scope скауп) переменных
- 17. Константы. Типы констант. Создание именованных констант. Область действия и написание констант.
- 18. Операции и знаки операций; арифметические, конкатенация, сравнения, логические.
- 19. Математические функции VBA: Abs, Fix, Int, Rnd, Sgn, Sqr.
- 20. Функции преобразования типов данных.
- 21. Функции даты и времени: Date, Time, Timer .
- 22. Строковые функции: Len, Mid, Left, Right, UCase, LCase, Trim.
- 23. Организация ввода-вывода: функции InputBox, MsgBox. Аргументы этих функций.
- 24. Массивы. Статические и динамические массивы. Объявление и использование массивов. Управление размерностью динамических массивов.
- 25. Классы объектов. Наследование. Полиморфизм. Инкапсуляция.
- 26. Операторы условного перехода: If…Then, If…ElseIf,
- 27. Операторы условного перехода: Select Case. Синтаксис.
- 28. Операторы циклов: For…Next, For Each…Next, Do…Loop. Конструкции.
- 29. Управление потоком с помощью оператора Go To. Немедленный выход из цикла с помощью оператора Exit For.
- 30. Комментарии. Использование панели инструментов "Edit".
- 31. Объектная модель Excel. Основные свойства, методы и события объекта Application.
- 32. Объектная модель Excel. Основные свойства, методы и события объекта WorkBook.
- 33. Объектная модель Excel. Основные свойства, методы и события объекта WorkSheet.
- 34. Способы обращения к объектам Excel: к листам, к диапазонам и ячейкам.
- 35. Использование встроенных функций Excel.
- 36. Перехват ошибок. Обработчик ошибок. Типы ошибок.
- 37. Отладка программ. Режимы использования отладчика. Специализированные окна отладчика.
- 38. Работа с диаграммами на форме. Создание, добавление на форму через импортэкспорт.
- 39. Объектная модель Word. Способы обращения к объектам MS Word.
- 40. Импорт данных из листа Excel в шаблон документа Word с помощью VBA.

#### **Шкала оценивания**

Оценочным средством при промежуточной аттестации является накопительная оценка результатов выполнения текущего контроля и результата сдачи экзамена/зачета. Оценка определяется по формуле:

# **1 семестр. Зачет с оценкой (100 баллов):**

- Посещаемость занятий 0,5 балла за одно занятие: 8 баллов;
- Контрольная работа №1: 3 задачи×5 баллов = 15 баллов;
- Контрольная работа №2: 3 задачи×5 баллов = 15 баллов;
- Контрольная работа №3: 2 задачи $\times$ 7.5 баллов = 15 баллов.
- Тест по теме " Введение в MS Excel" 4 балла
- Тест по теме " Применение стандартных функций"- 5 баллов
- Тест по теме " Графическое представление табличных данных" 3 балла
- Тест по теме "Надстройки MS Excel" 5 баллов

Зачет оценивается в 30 баллов.

#### **2 семестр. Экзамен (100 баллов):**

- Посещаемость занятий 0,5 балла за одно занятие: 8 баллов;
- Контрольная работа №1: 3 задачи×5 баллов = 15 баллов;
- Контрольная работа №2: 3 задачи×5 баллов = 15 баллов;
- Контрольная работа №3: 2 задачи×7,5 баллов = 15 баллов.
- Тест по теме " Введение в офисное программирование " 2 балла
- Тест по теме " Структура Проекта VBA "- 5 баллов
- Тест по теме " Управляющие инструкции языка программирования " 5 балла

• Тест по теме " Объектная модель MS Excel "- 5 баллов

Экзамен оценивается в 30 баллов.

Итоговая оценка представляет собой сумму оценок за контрольные работы, тесты и за зачёт/экзамен

Оценка результатов производится на основе балльно-рейтинговой системы (БРС). Использование БРС осуществляется в соответствии с приказом от 06 сентября 2019 г. №306 «О применении балльно-рейтинговой системы оценки знаний обучающихся».

БРС по дисциплине отражена в схеме расчетов рейтинговых баллов (далее – схема расчетов). Схема расчетов сформирована в соответствии с учебным планом направления, согласована с руководителем научно-образовательного направления, утверждена деканом факультета. Схема расчетов доводится до сведения студентов на первом занятии по данной дисциплине и является составной частью рабочей программы дисциплины и содержит информацию по изучению дисциплины, указанную в Положении о балльно-рейтинговой системе оценки знаний обучающихся в РАНХиГС.

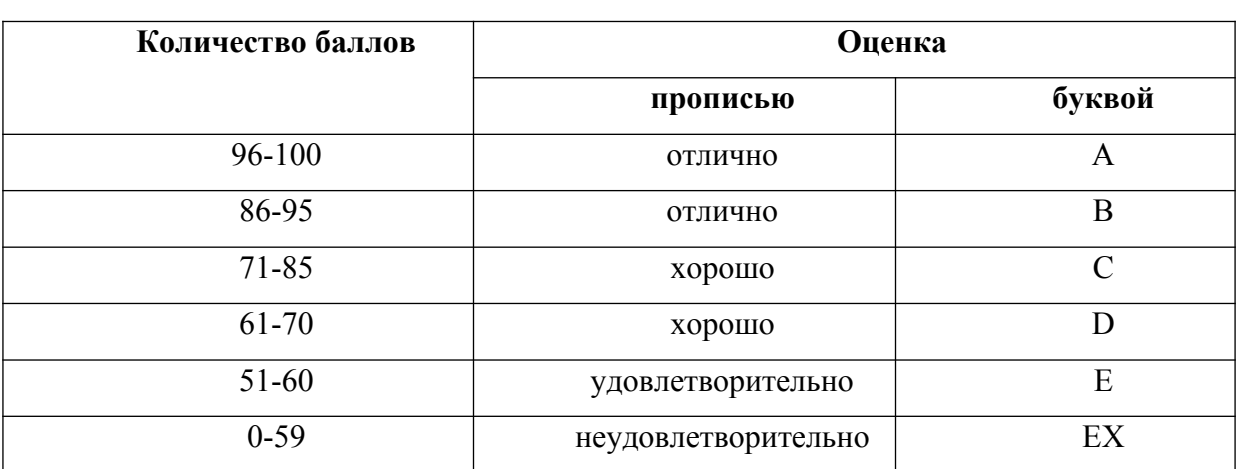

В институте принята следующая шкала перевода оценки из многобалльной системы в пятибалльную:

## **4.4. Методические материалы для промежуточной аттестации**

Экзамен/зачет проводится в аудитории. Студент выбирает случайным образом билет, содержащий два вопроса. Время подготовки к собеседованию по вопросам билета не менее 30 и не более 45 минут. При подготовке к собеседованию студенту запрещается использовать на экзамене какие-либо дополнительные материалы и электронные средства.

При проведении экзамена/зачета в форме тестирования студент проходит идентификацию и только после этого получает доступ к тестовым вопросам. Предоставляется одна попытка с ограничением общего времени тесторования. Тест должен содержать 30 вопросов.

В случае, если дисциплина полностью или частично реализовывалась с применением ДОТ, экзамен/зачет может проводиться с использованием системы дистанционного обучения (СДО) Академии и применением прокторинга.

### <span id="page-29-0"></span>**5. Методические указания для обучающихся по освоению дисциплины**

5.1 Методические указания по самостоятельной подготовке к занятиям практического (семинарского) типа:

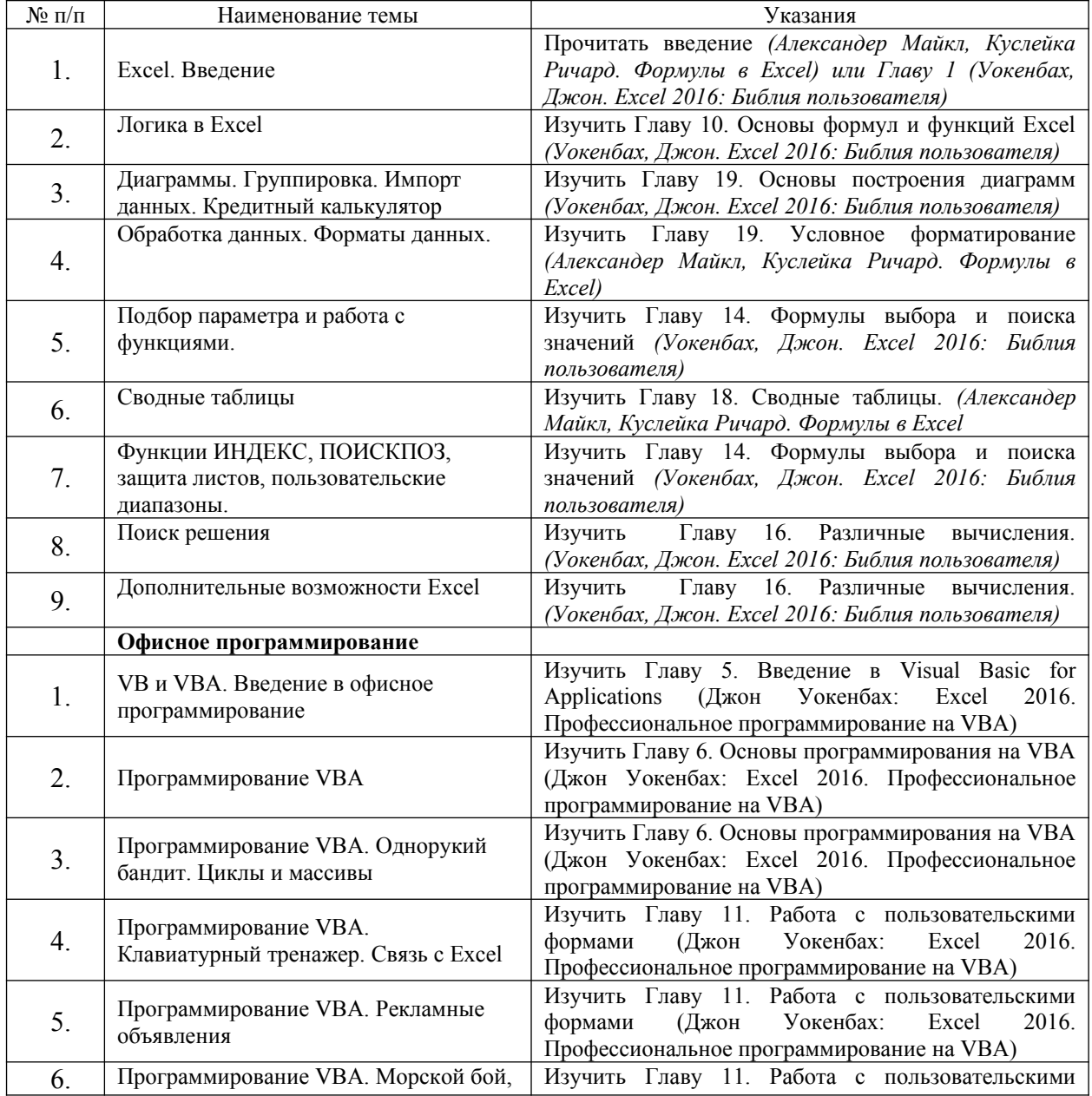

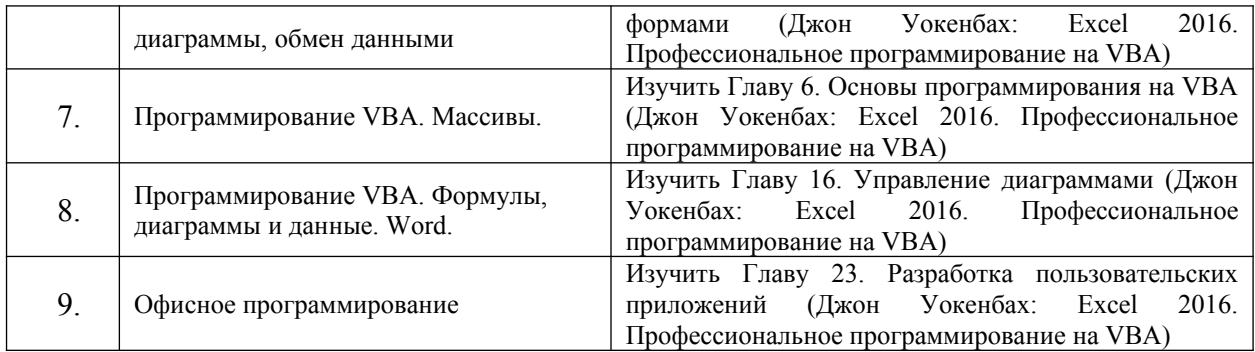

5.2 Методические рекомендации по подготовке к контрольным работам: Изучить материалы лекций и учебных пособий.

5.3 Методические рекомендации по выполнению тестовых заданий: Изучить материалы лекций и учебных пособий.

# <span id="page-30-0"></span>**6. Учебная литература и ресурсы информационно-телекоммуникационной сети "Интернет", включая перечень учебно-методического обеспечения для самостоятельной работы обучающихся по дисциплине (модулю)**

# <span id="page-30-1"></span>**6.1. Основная литература**

1) Никишов, С. И. Программирование на VBA в Microsoft Excel : учебное пособие / С. И. Никишов. — Москва : Дело, 2017. — 154 c. — ISBN 978-5-7749-1290-2. — Текст : электронный // Электронно-библиотечная система IPR BOOKS : [сайт]. — URL: http://www.iprbookshop.ru/95119.html (дата обращения: 22.03.2021). — Режим доступа: для авторизир. пользователей

2) Фризен, И. Г. Офисное программирование (2-е издание) : учебное пособие / И. Г. Фризен. — Москва : Дашков и К, Ай Пи Эр Медиа, 2016. — 244 c. — ISBN 978-5-394- 02211-1. — Текст : электронный // Электронно-библиотечная система IPR BOOKS : [сайт]. — URL: http://www.iprbookshop.ru/57169.html (дата обращения: 22.03.2021). — Режим доступа: для авторизир. пользователей

# <span id="page-30-2"></span>**6.2. Дополнительная литература**

1) Казанский, А. А. Прикладное программирование на Excel 2019 : учебное пособие для среднего профессионального образования / А. А. Казанский. — 2-е изд., перераб. и доп. — Москва : Издательство Юрайт, 2021. — 171 с. — (Профессиональное образование). — ISBN 978-5-534-12461-3. — Текст : электронный // ЭБС Юрайт [сайт]. — URL: <https://urait.ru/bcode/470405>(дата обращения: 22.03.2021).

# <span id="page-30-3"></span>**6.3. Учебно-методическое обеспечение самостоятельной работы**

Положение об организации самостоятельной работы студентов федерального государственного бюджетного образовательного учреждения высшего образования «Российская академия народного хозяйства и государственной службы при Президенте Российской Федерации» (в ред. приказа РАНХиГС от 11.05.2016 г. № 01-2211). — URL: [http://www.ranepa.ru/images/docs/prikazy-ranhigs/Pologenie\\_o\\_samostoyatelnoi\\_rabote.pdf](http://www.ranepa.ru/images/docs/prikazy-ranhigs/Pologenie_o_samostoyatelnoi_rabote.pdf). Режим свободного доступа.

#### <span id="page-31-1"></span>**6.4. Иные источники**

1) Александер, Майкл, Куслейка, Ричард. Excel 2016. Профессиональное программирование на VBA. – М.: Диалектика, 2018 г. – 784 с.

2) Александер, Майкл, Куслейка, Ричард. Формулы в Excel 2016. – М.: Диалектика, 2017 г. – 784с. – ISBN: 978-5-9908910-1-2

3) Уокенбах, Джон. Excel 2016. Профессиональное программирование на VBA. – М.: Диалектика, 2019 г. – 960 с. – ISBN: 978-5-8459-1877-2

4) Уокенбах, Джон. Excel 2016: Библия пользователя.: пер. с. англ. – М.: Диалектика, 2017 г. – 1040 с. – ISBN: 978-5-9908910-0-5

# <span id="page-31-0"></span>**7. Материально-техническая база, информационные технологии, программное обеспечение и информационные справочные системы**

## Для проведения занятий по дисциплине необходимо следующее

*Материально-техническое обеспечение***:** компьютерный класс, доступ в интернет и локальную сеть Академии, проекционное оборудование. При занятиях в дистанционной форме: персональный компьютер; доступ по корпоративному логину и паролю для участия в видеоконференцсвязи, доступ в СДО.

*Программное обеспечение***:** Microsoft Windows 10, Google Chrome, пакет Microsoft Office, Microsoft Excel.

## *Информационно-справочные системы***:**

- 1. Научная библиотека РАНХиГС. URL: http://lib.ranepa.ru/;
- 2. Научная электронная библиотека eLibrary.ru. URL:<http://elibrary.ru/defaultx.asp>;
- 3. Национальная электронная библиотека. URL: [www.nns.ru;](http://www.nns.ru/)
- 4. Российская государственная библиотека. URL: [www.rsl.ru;](http://www.rsl.ru/)
- 5. Российская национальная библиотека. URL: [www.nnir.ru](http://www.nnir.ru/);
- 6. Электронная библиотека Grebennikon. URL:<http://grebennikon.ru/>;
- 7. Электронно-библиотечная система Издательства «Лань». URL: [http://e.lanbook.com](http://e.lanbook.com/);
- 8. Электронно-библиотечная система ЮРАЙТ. URL: http://www.biblio-online.ru/;
- 9. Электронно-библиотечная система IPRBOOKS. URL: http://www.iprbookshop.ru/.